**スマートフォンでお洗濯をサポート 洗濯コンシェルジュアプリ ご使用ガイド**

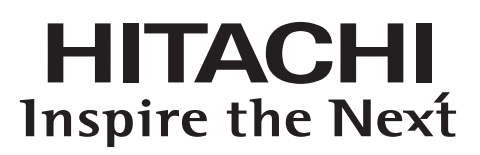

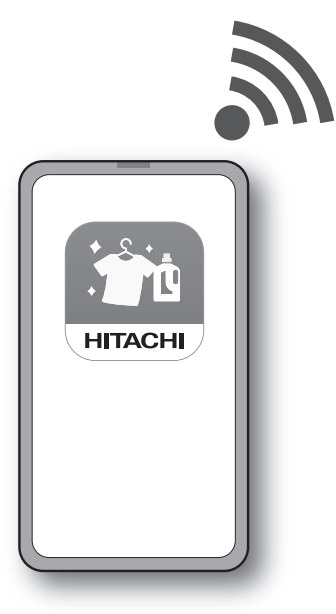

# 日立全自動電気洗濯機 型式 **BW-X120H**

このたびはお買い上げいただき、まことにありがとう ございます。

**本ガイドをよくお読みのうえ、正しく安全にお使い ください。**

引越し、洗濯機設置場所変更のほか、本ガイドが必要 になる場合があります。

お読みになったあとは、洗濯機に同梱されている 取扱説明書(保証書付き)と一緒に大切に保管して ください。

**お客様の安全のため、本ガイドに記載されて いる「ご使用にあたって」、取扱説明書に記載 されている「安全上のご注意」を必ずお読み いただき、正しくご使用ください。**

### **洗濯コンシェルジュアプリとは?**

洗濯コンシェルジュアプリ(以降「専用アプリ」)をスマート フォンにインストールし、洗濯機と接続することで、専用 アプリから次の機能が使えるようになります。

**洗濯コンシェルジュアプリのご案内は こちら**

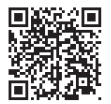

**接続方法の動画はこちら**

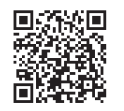

**もくじ**

### **接続のしかた**

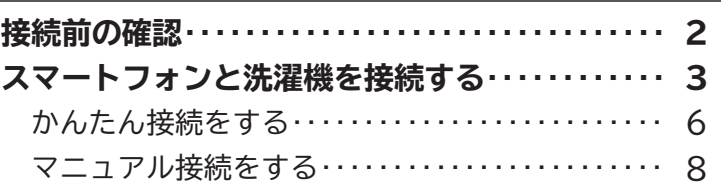

### **アプリの使いかた**

**スマートフォンで洗濯機を操作する‥‥‥‥‥‥ 10 洗濯コンシェルジュアプリの見かた‥‥‥‥‥‥ 11**

#### **こんなときは**

**洗濯機のソフトウェア更新について‥‥‥‥‥‥ 12 洗濯機とスマートフォンを接続できない‥‥‥‥ 14 お困りのとき‥‥‥‥‥‥‥‥‥‥‥‥‥‥‥‥ 15**

#### **ご使用にあたって**

**無線LAN機能使用上のご注意‥‥‥‥‥‥‥‥‥ 20 スマートフォンと接続に必要な環境について‥‥ 23 スマートフォンとの接続やネットワーク接続に関するご相談窓口‥ 24**

# **接続前の確認**

#### **接続の流れ**

無線LAN(Wi-Fi)ルーターを経由して、専用アプリをインストールしたスマートフォンと洗濯機を接続する。

# **専用アプリをスマートフォンにインストールする ▼**

**無線LAN(Wi-Fi)ルーターとスマートフォンを接続する ▼**

**無線LAN(Wi-Fi)ルーターと洗濯機を接続する ▼**

**洗濯機とスマートフォンを接続する**

※接続は「かんたん接続」と「マニュアル接続」どちらかの方法を選択して行います。

#### **接続に必要なもの**

- **●本洗濯機**
- **●インターネット接続環境**
- **●スマートフォン**
- **●無線LAN(Wi-Fi)ルーター**
- **●無線LAN(Wi-Fi)ルーターの取扱説明書**
- **●本書「洗濯コンシェルジュアプリ ご使用ガイド」**
- **●本洗濯機の取扱説明書**

# **スマートフォンと洗濯機を接続する**

# **1.専用アプリをスマートフォンにインストールする**

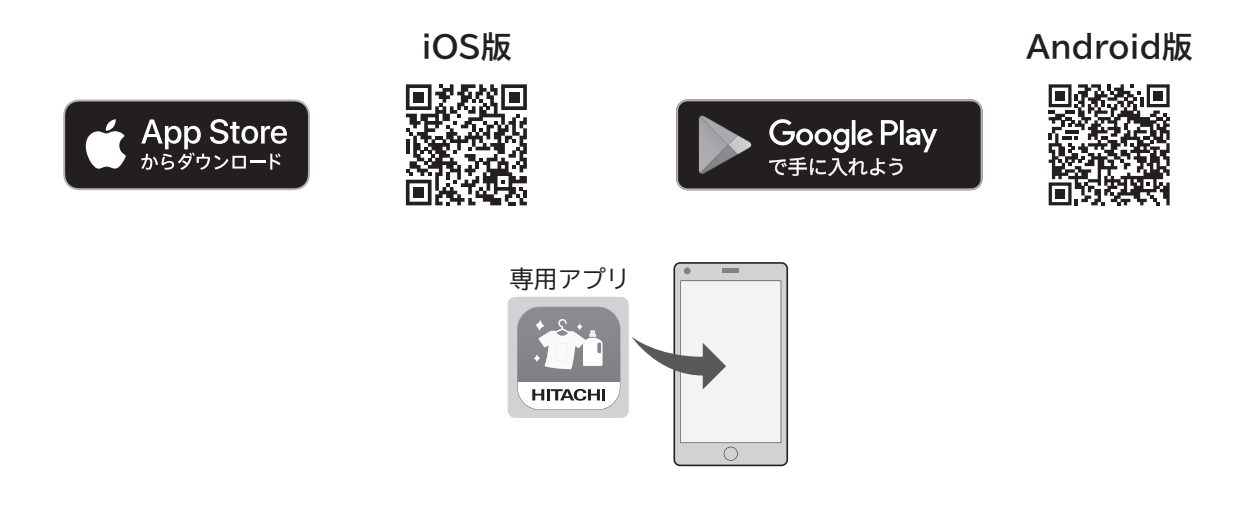

**ホームページからも専用アプリのインストールをすることができます。** <https://kadenfan.hitachi.co.jp/app/wash/series02/index.html> 専用アプリは無料ですが、ダウンロードおよびアプリ利用の際には通信費用がかかります。

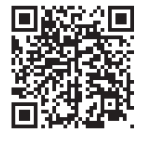

## **2.利用規約を確認する**

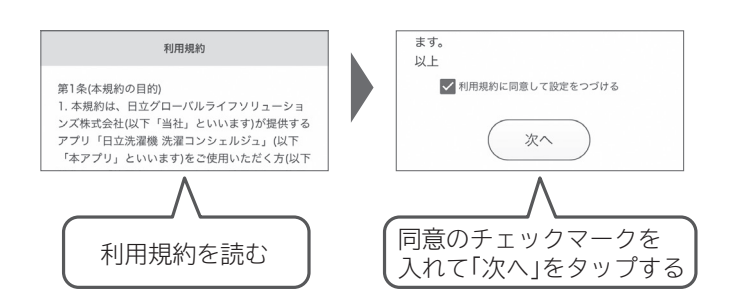

利用規約が表示される前に、専用アプリからのメッセージが表示されることがあります。 表示された場合は、内容をご確認いただき、「OK」をタップしてください。

# **3.日立家電メンバーズクラブに会員登録・ログインする**

**会員登録後、「日立家電メンバーズクラブ」へログインします。**

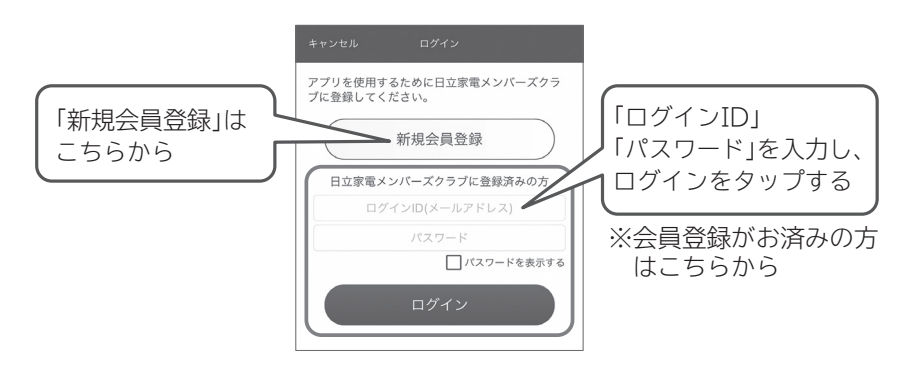

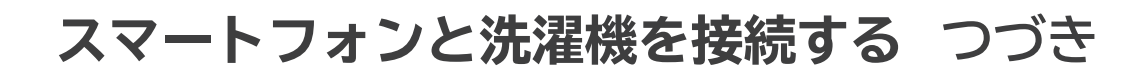

## **4.無線LAN(Wi-Fi)ルーターとスマートフォンを接続する**

**2.4GHz帯に接続して行います。**

**(5GHz帯では接続できません)**

**スマートフォンの「設定」を開き、「Wi-Fi設定」から、2.4GHz帯のSSIDを選択します。**

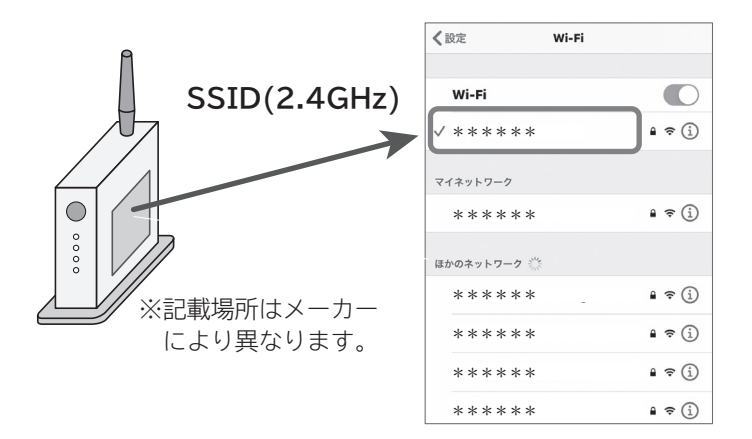

#### **SSIDとは?**

無線LAN(Wi-Fi)における識別名称のこと。

2.4GHz帯の識別名称は、無線LAN(Wi-Fi)ルーターに貼ってある銘板または取扱説明書などでご確認 ください。

## **5.接続方法を選択する**

**無線LAN(Wi-Fi)ルーターの「無線接続ボタン」をご確認ください。** ※ボタン名称は、「WPS、らくらくスタート、AOSSボタン」などメーカーにより異なります。

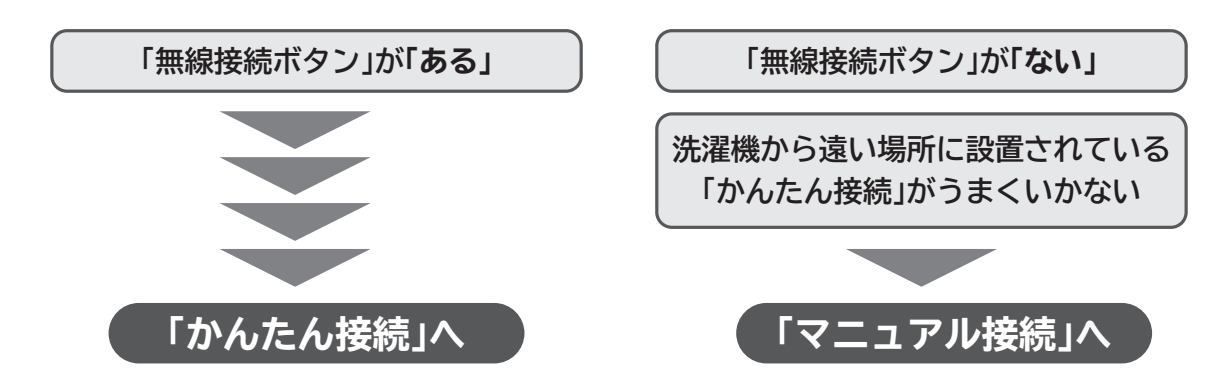

●「WPS」は、Wi-Fi Protected Setup ™による接続を表します。

- ●「AOSS」は、株式会社バッファローの商標または登録商標です。
- ●「らくらく無線スタート」は、NECプラットフォームズ株式会社の商標または登録商標です。

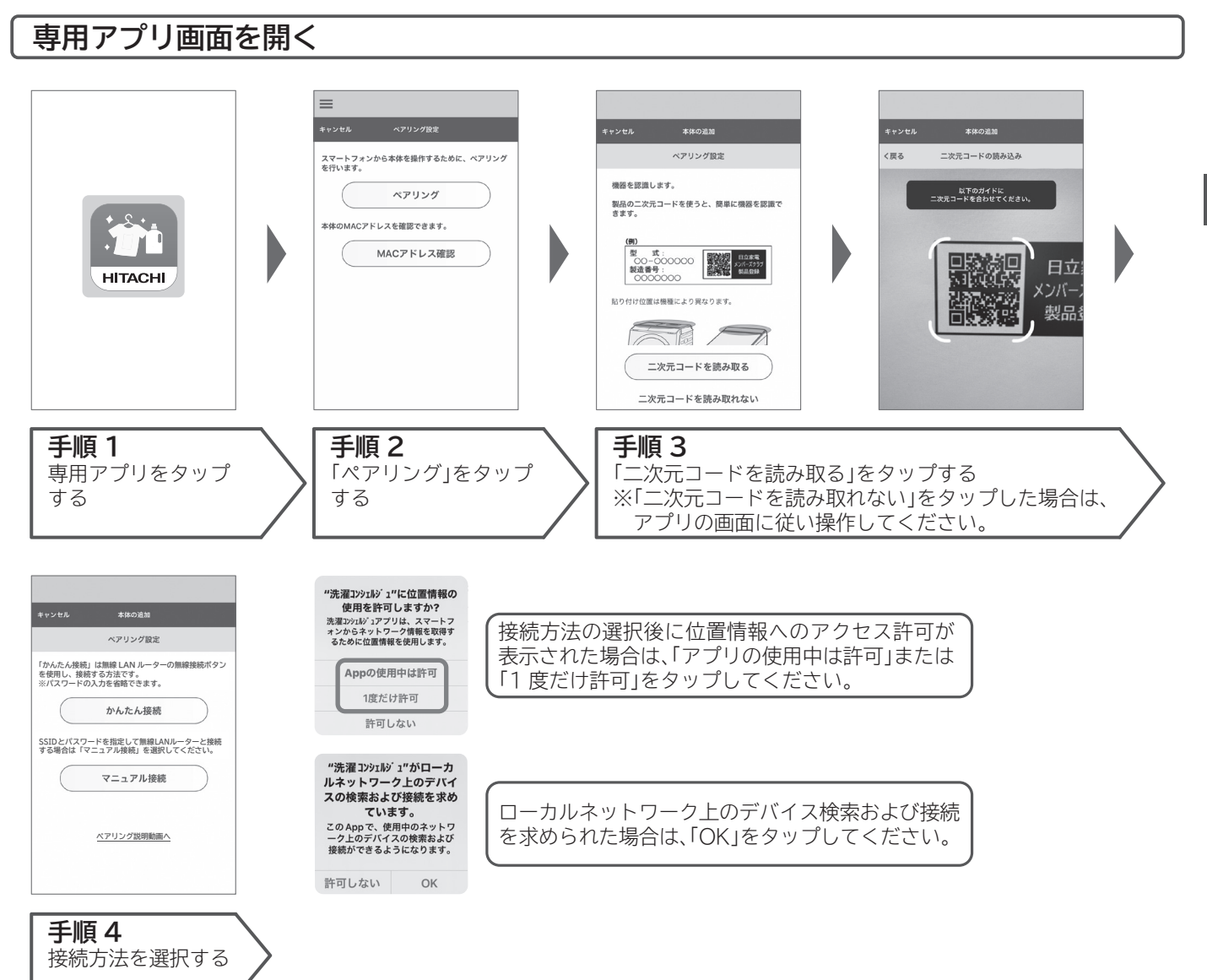

# **スマートフォンと洗濯機を接続する つづき**

### **かんたん接続をする**

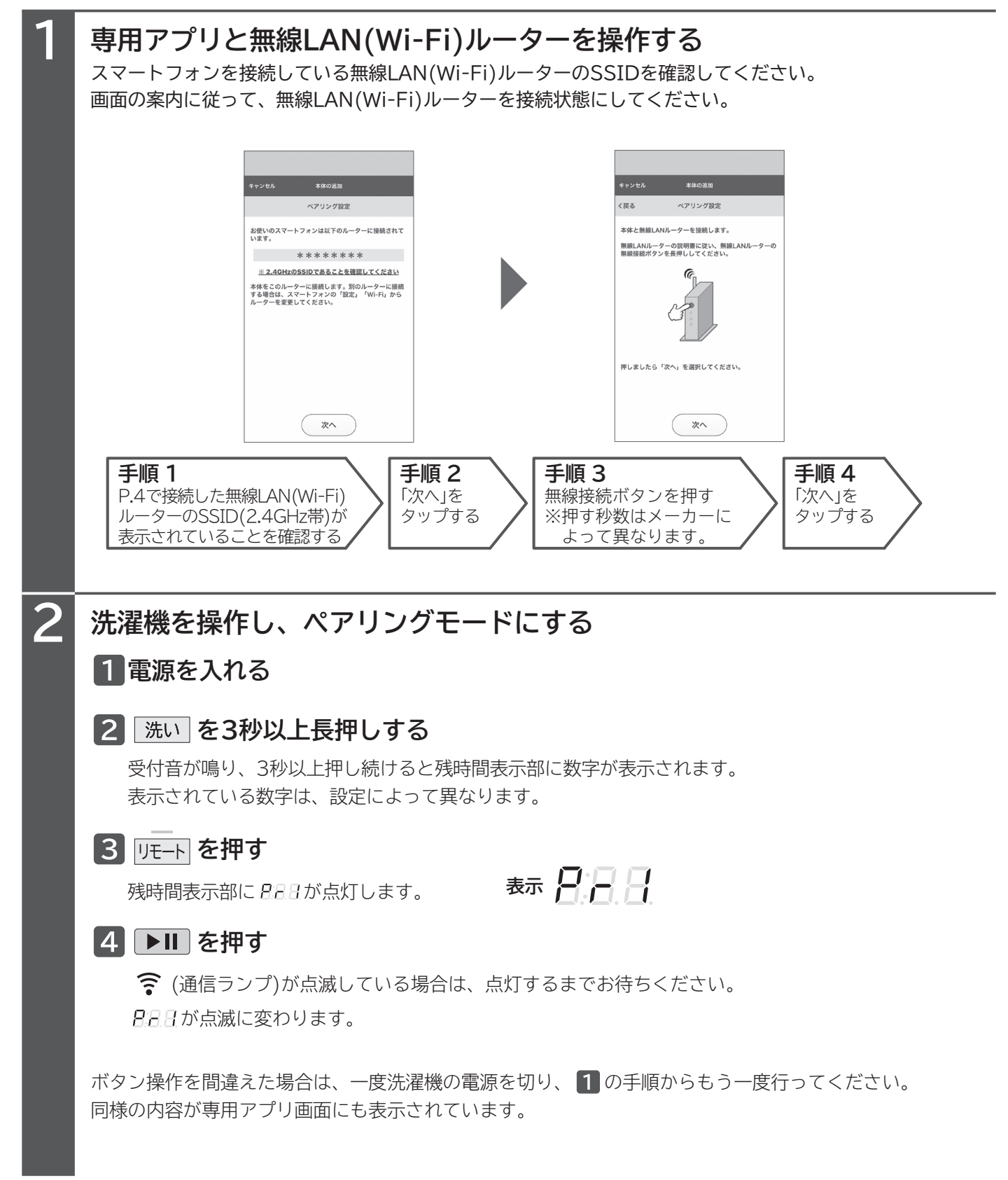

## **3 専用アプリを操作する**

手順2において、step2に「/」が付くまでしばらくお待ちください。

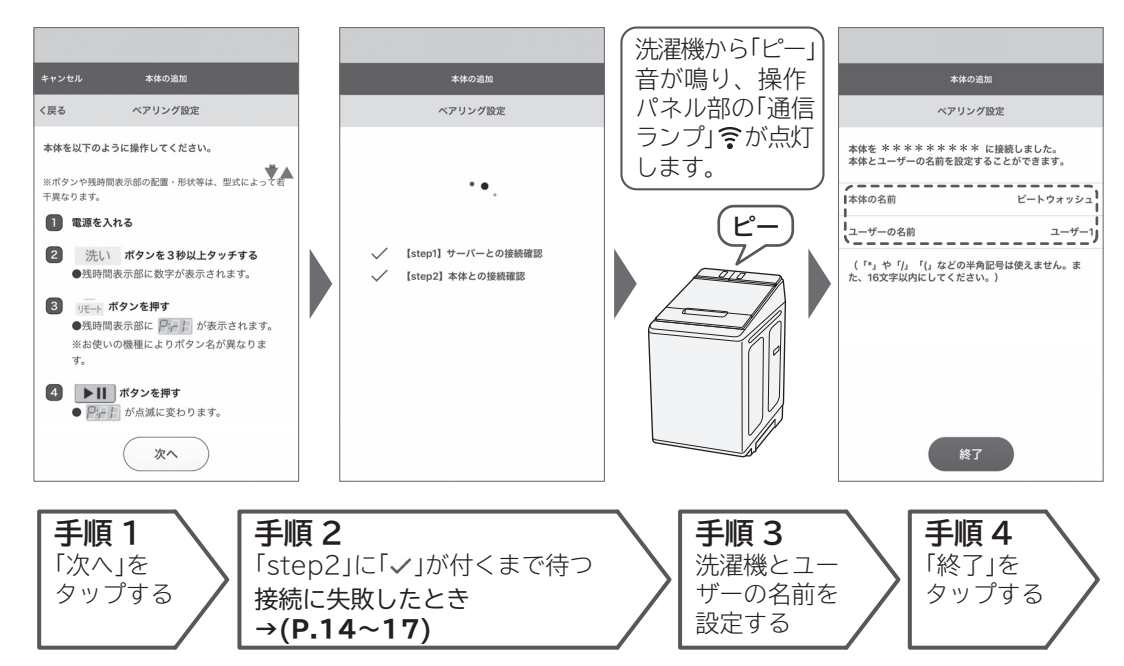

#### **接続終了後、簡単初期設定を行う**

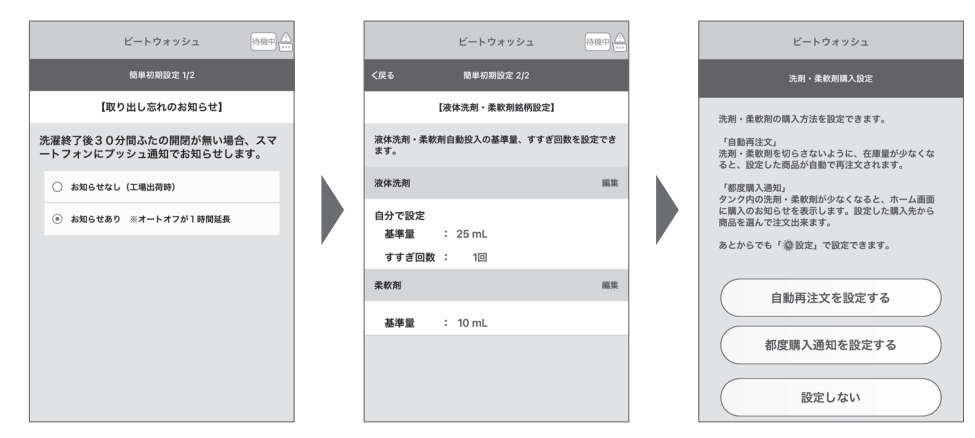

#### **設定を終了する**

ホーム画面で郵便番号を登録すると、お天気やお洗濯情報が表示されるようになります。

# **スマートフォンと洗濯機を接続する つづき**

### **マニュアル接続をする**

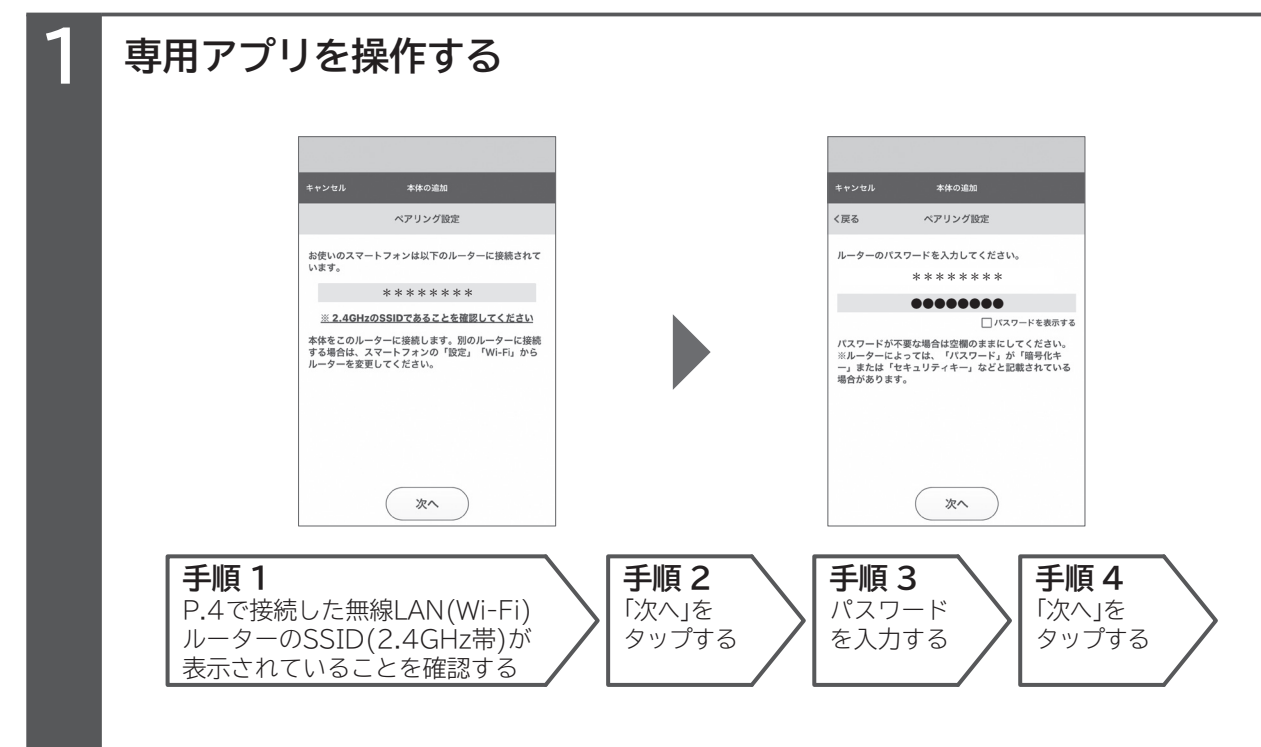

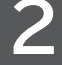

## **2 洗濯機を操作し、ペアリングモードにする**

#### **電源を入れる**

#### **2 洗い を3秒以上長押しする**

受付音が鳴り、3秒以上押し続けると残時間表示部に数字が表示されます。 表示されている数字は、設定によって異なります。

#### **3 0モート を2回押す**

残時間表示部に 品品が点灯します。

#### **4 ▶Ⅱ を押す**

**表示 日日日** 

(通信ランプ)が点滅している場合は、点灯するまでお待ちください。 が点滅に変わります。

ボタン操作を間違えた場合は、一度洗濯機の電源を切り、 の手順からもう一度行ってください。 同様の内容が専用アプリ画面にも表示されています。

## **3 専用アプリを操作する**

手順2において、step4に「√」が付くまでしばらくお待ちください。

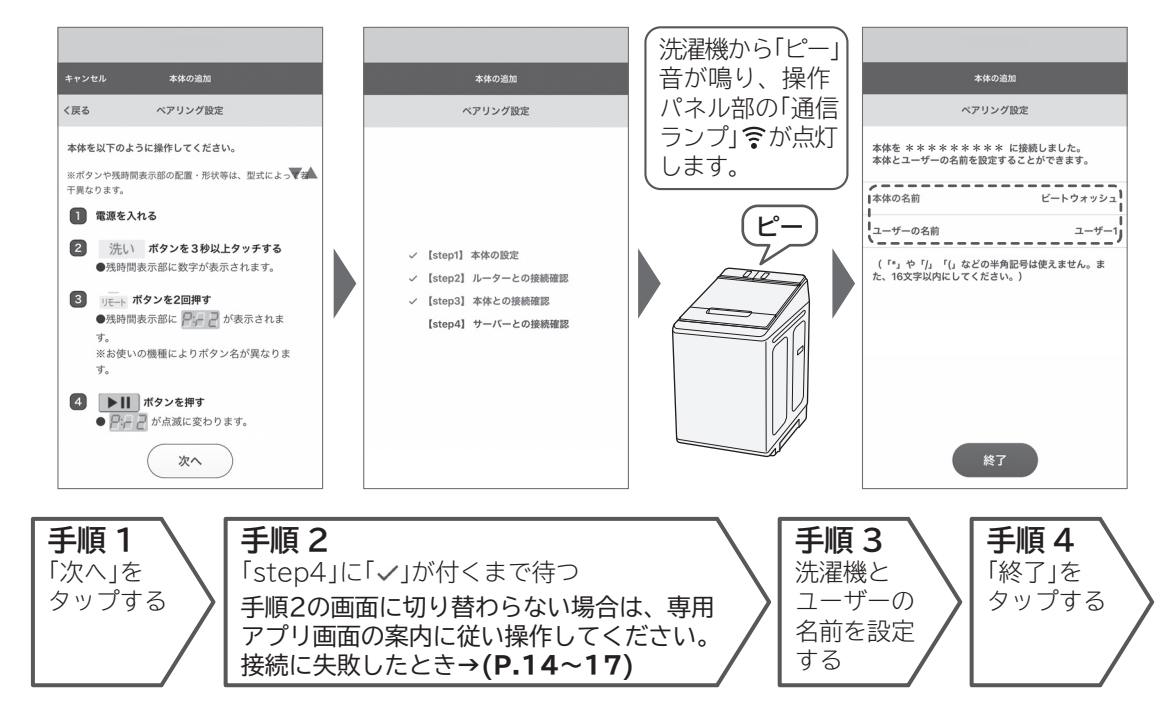

#### **接続終了後、簡単初期設定を行う**

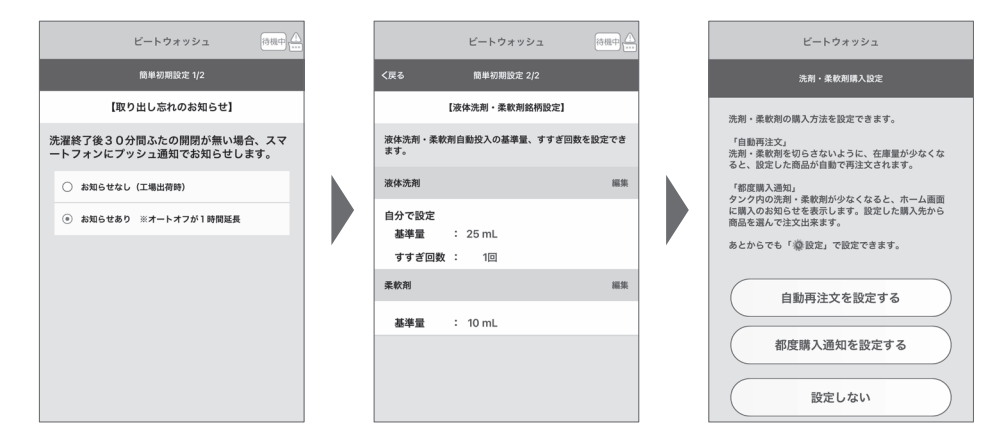

#### **設定を終了する**

ホーム画面で郵便番号を登録すると、お天気やお洗濯情報が表示されるようになります。

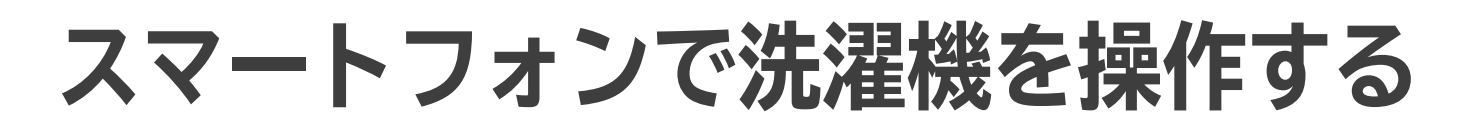

### **洗濯機を遠隔操作待機状態にする**

**離れたところからスマートフォンで洗濯機を操作するときは、遠隔操作待機状態にしてください。 接続が完了していない場合は、遠隔操作待機状態に設定できません。**

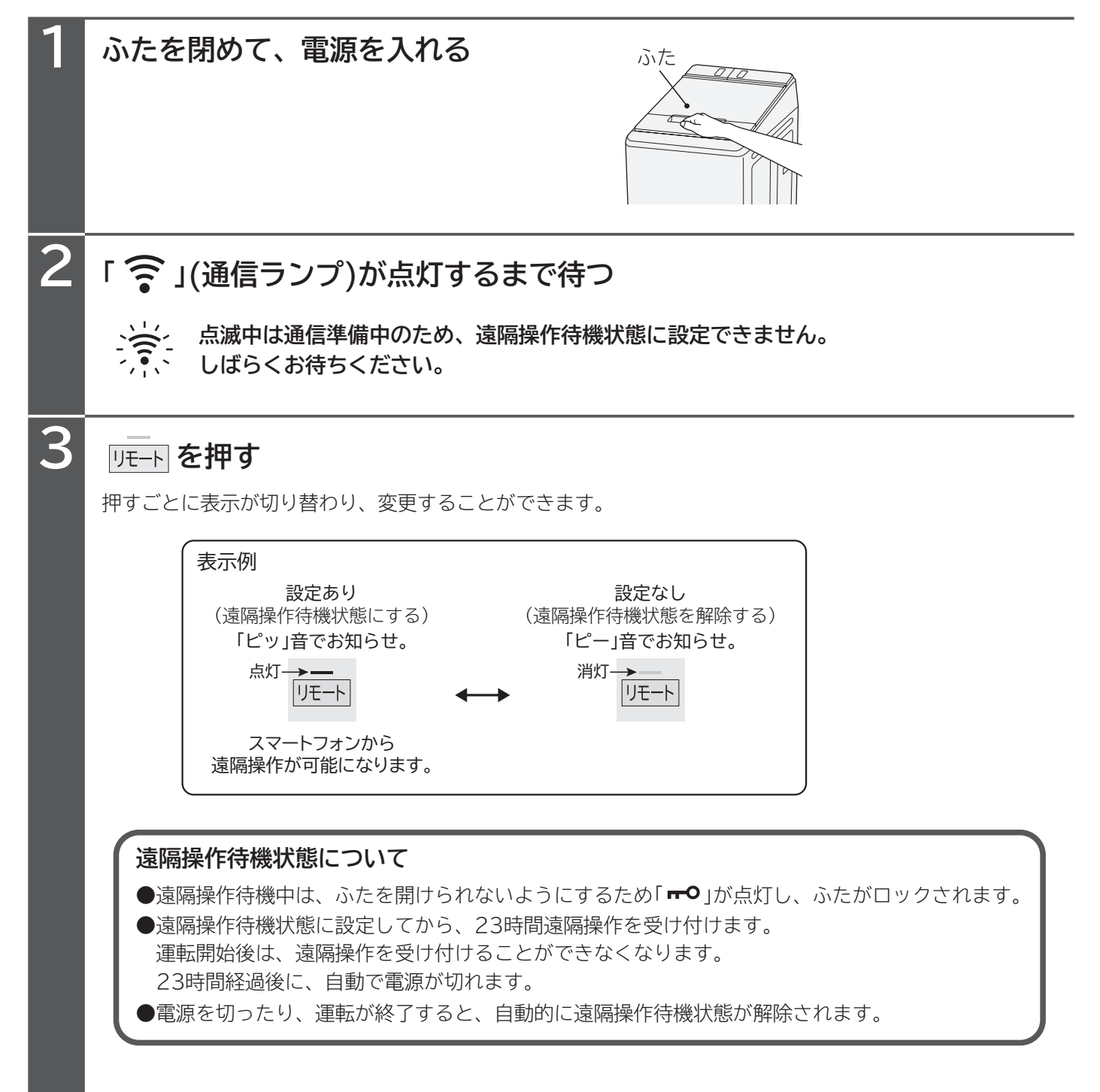

# **洗濯コンシェルジュアプリの見かた**

#### **ホーム画面**

**画面表示などは、専用アプリの更新により変わることがあります。 詳しい操作方法は、専用アプリ内のサポートをご覧ください。**

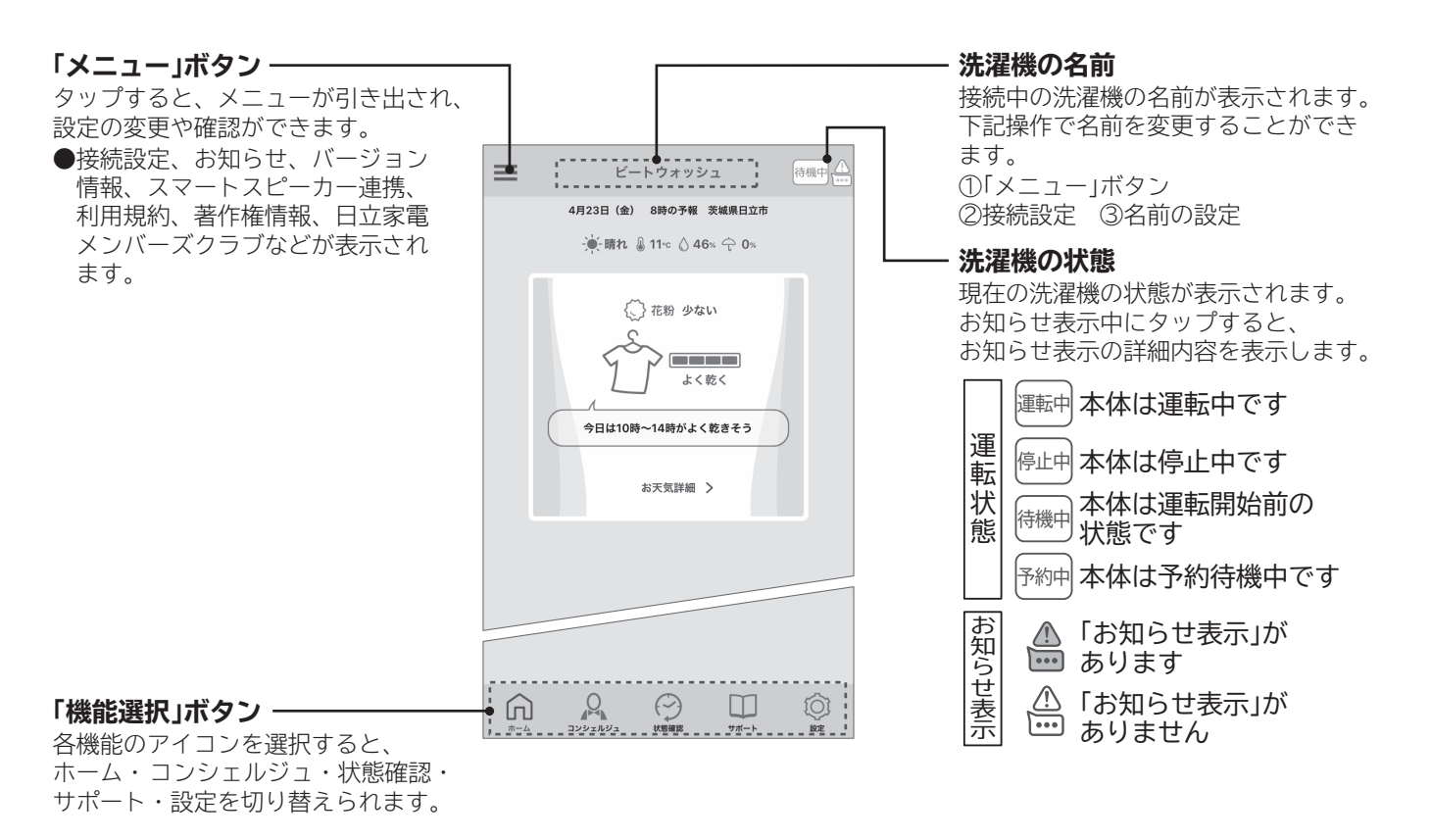

● ホーム

よく使うコース、天気情報など表示します。

● コンシェルジュ

 コース一覧から運転内容を設定し、運転を開始することができます。 また、予約運転、わがや流 AI の運転やコースダウンロードができます。

● ⊙ 状態確認

スマートフォンから洗濯機の運転状況などを確認することができます。

- $\bullet$   $\square$  サポート 取扱説明書、使いかた動画、お知らせ表示、パーツショップ、アプリの操作、お手入れ方法、よくあるご質問、 お問い合わせをスマートフォンで閲覧できます。
- ◎ 設定

 通知設定、液体洗剤・柔軟剤銘柄設定、洗剤・柔軟剤自動再注文設定、洗剤・柔軟剤都度購入通知設定、 郵便番号設定の変更や便利な使いかた、履歴一覧を表示します。

イラストは表示の一例です。

# **洗濯機のソフトウェア更新について**

# **専用アプリのバージョン情報に「New」が表示された場合**

**専用アプリから洗濯機のソフトウェアを更新してください。**

**●更新には、10〜20分前後かかります。**

#### **●更新中の注意点**

- ・電源を切らないでください。
- ・電源プラグをコンセントから抜かないでください。(故障につながる場合があります)
- ・洗濯機の操作はできません。
- ・専用アプリの操作はできません。

#### **●更新ができない状態**

・洗濯機の電源が切れた状態や運転中、予約中は更新できません。

※更新内容によっては、本書に記載の内容と異なる場合があります。

## **停電などで更新中に電源が切れた場合**

- **(1)停電から電源が復旧していることを確認し、電源を入れてください。**
- **(2)洗濯機の操作や専用アプリからの操作を行わず、約10秒間お待ちください。** 更新中の表示にならない場合 :更新が正常に終了していますので洗濯機をお使いいただけます。 自動的に更新中の表示に切り替わった場合:更新が終了するまで、電源プラグを抜かずにお待ちください。

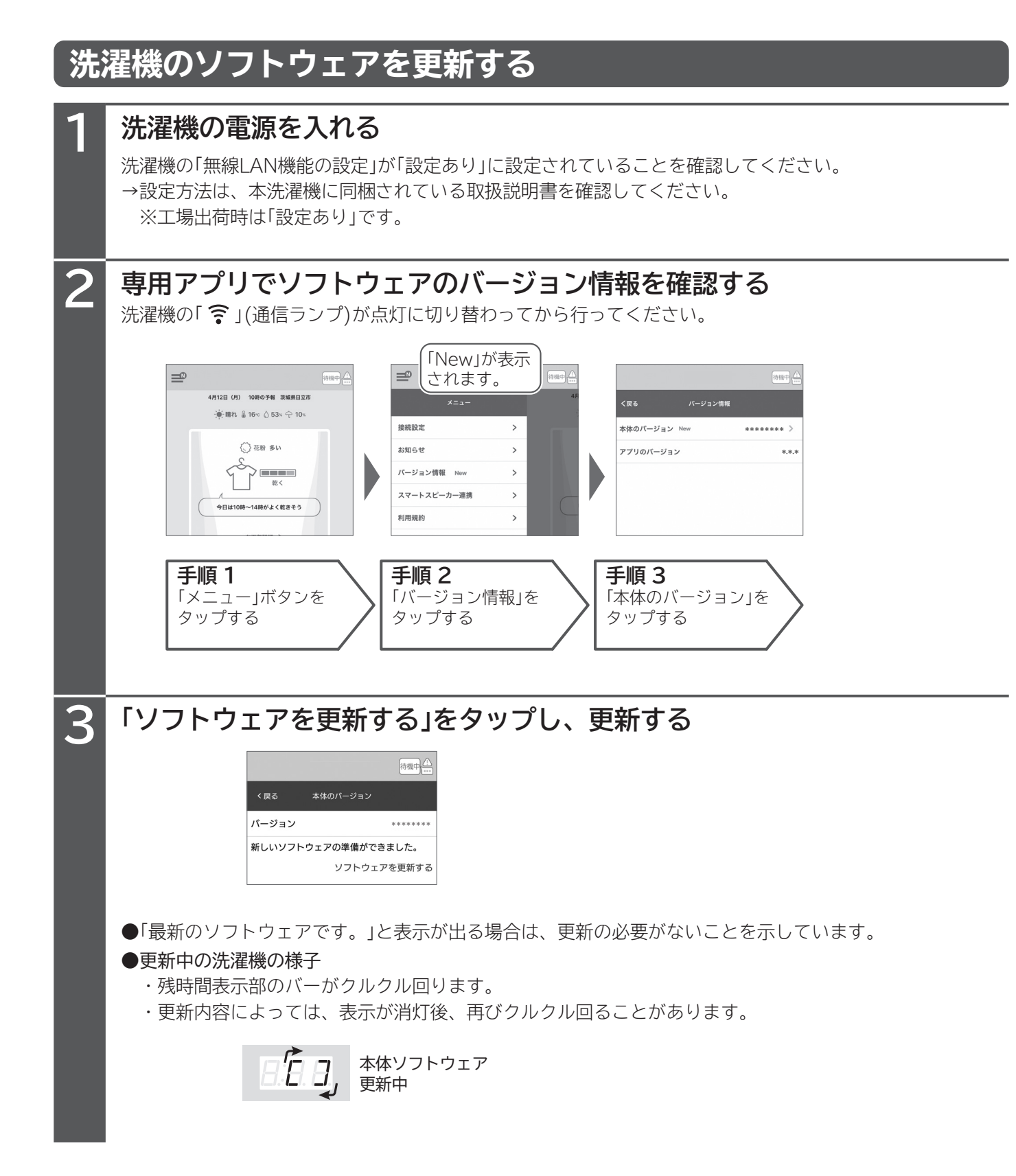

# **洗濯機とスマートフォンを接続できない**

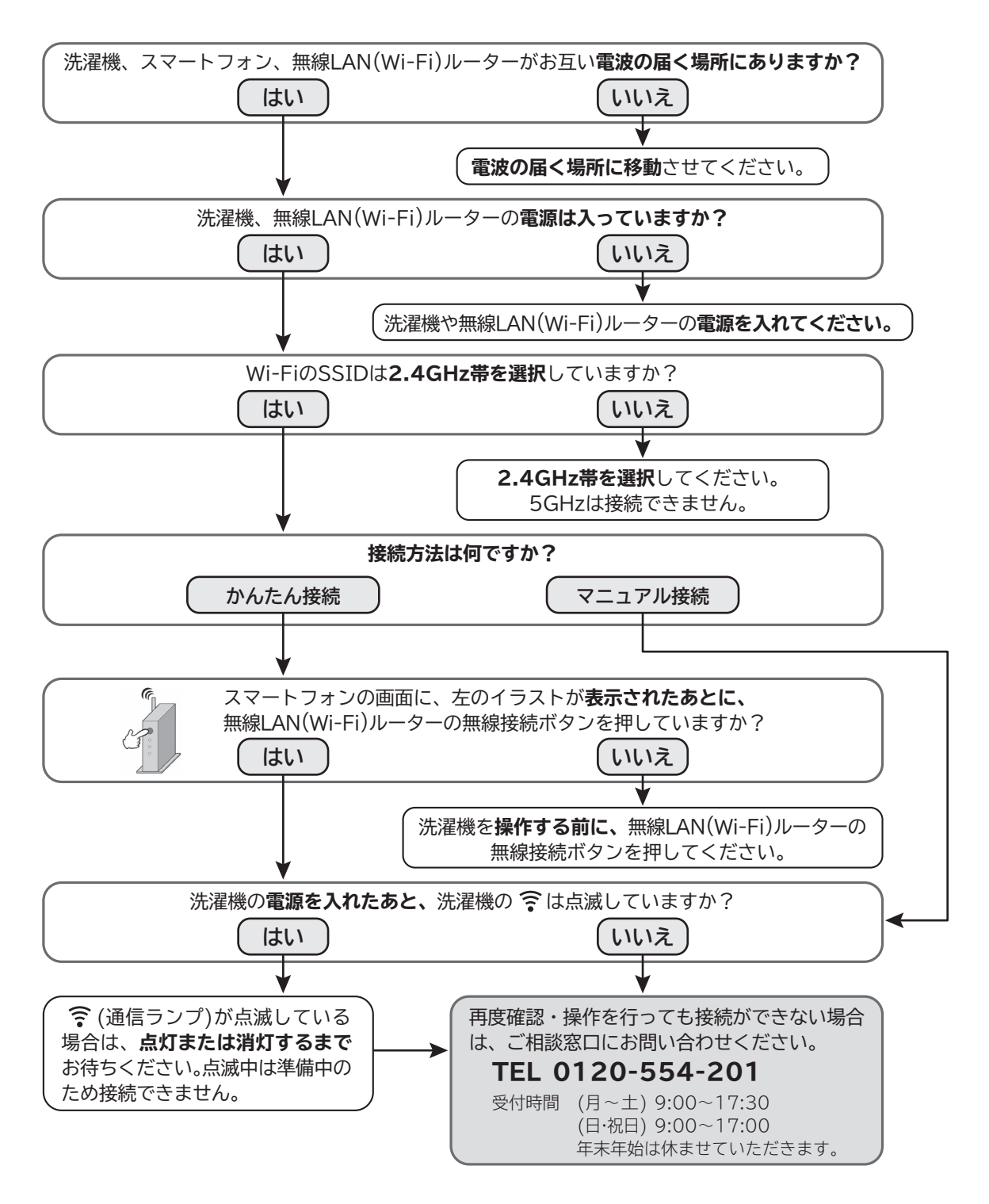

#### **下記の場合は接続ができません。改善し再度接続を行ってください。**

- ●スマートフォンは5台より多く接続できません。
- ●モバイルルーターは動作保証していません。
- ●洗濯機の「無線LAN機能の設定」が「設定あり」になっていないと接続できません。 →設定の方法は本洗濯機に同梱されている取扱説明書を確認してください。 ※工場出荷時は「設定あり」です。
- ●無線LAN(Wi-Fi)ルーターでMACアドレスフィルタリングを設定していると接続できません。
- ●ダイヤルアップ接続、スマートフォンのテザリングでは接続できません。

# **お困りのとき**

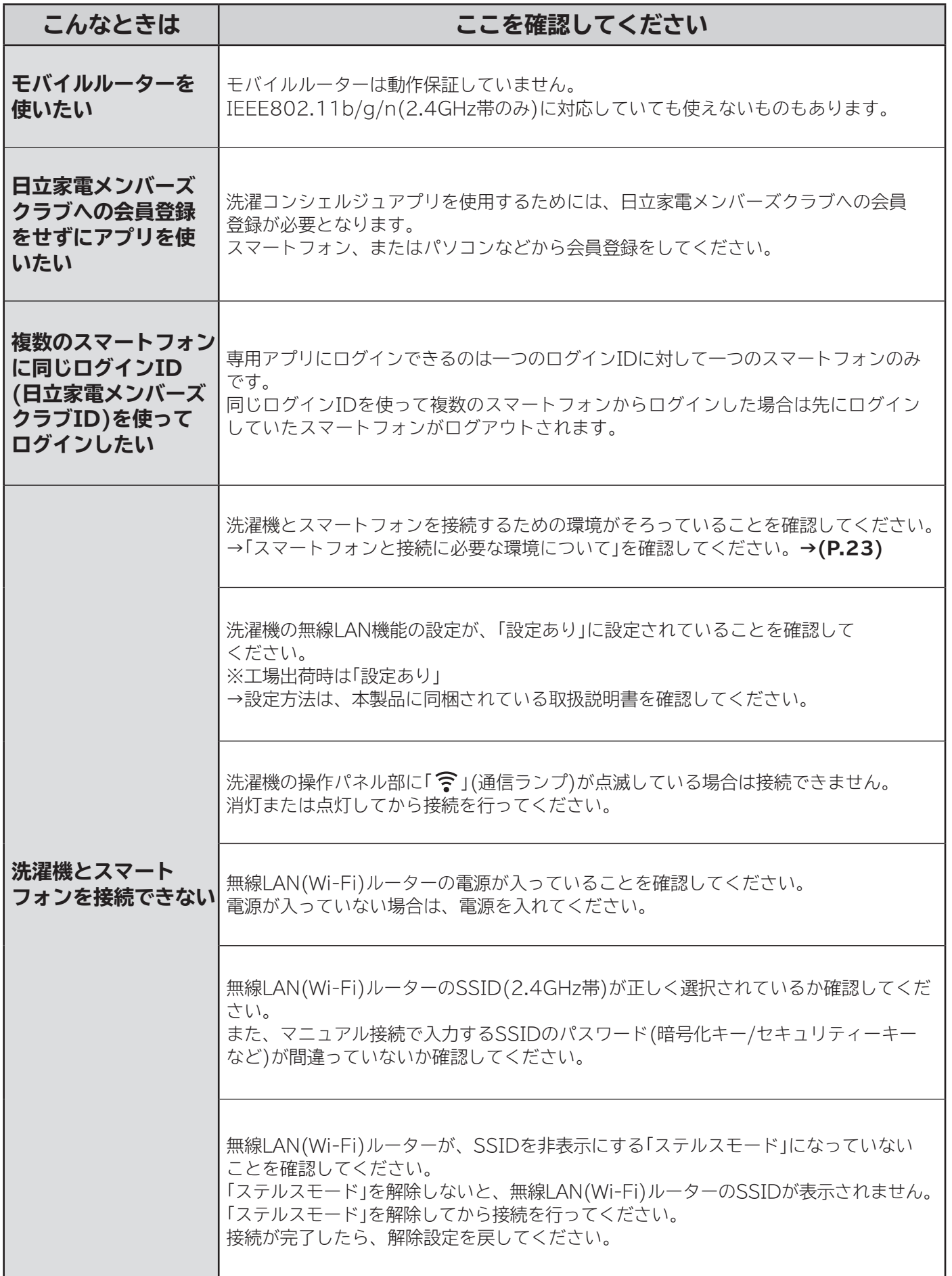

こんなときは

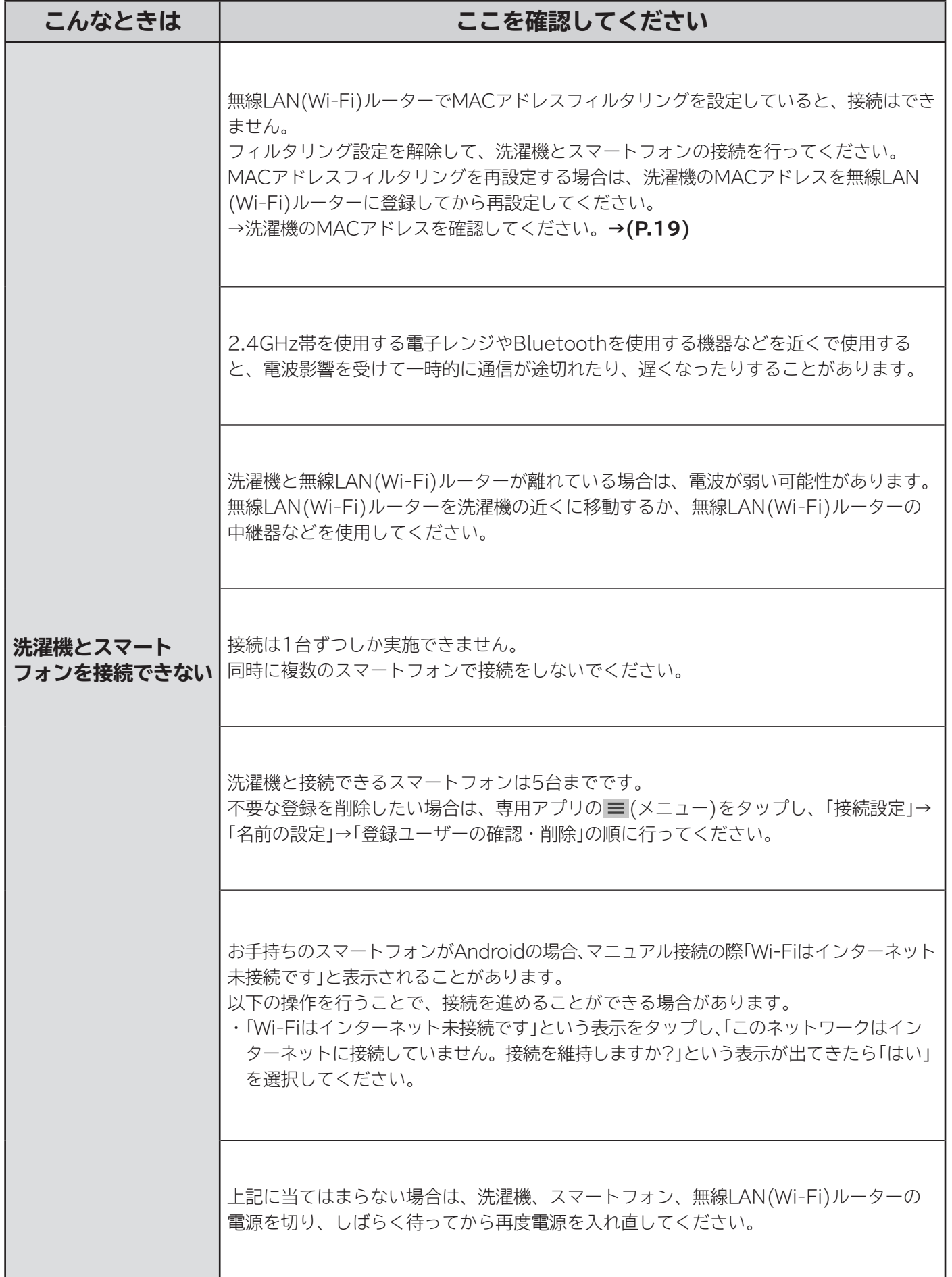

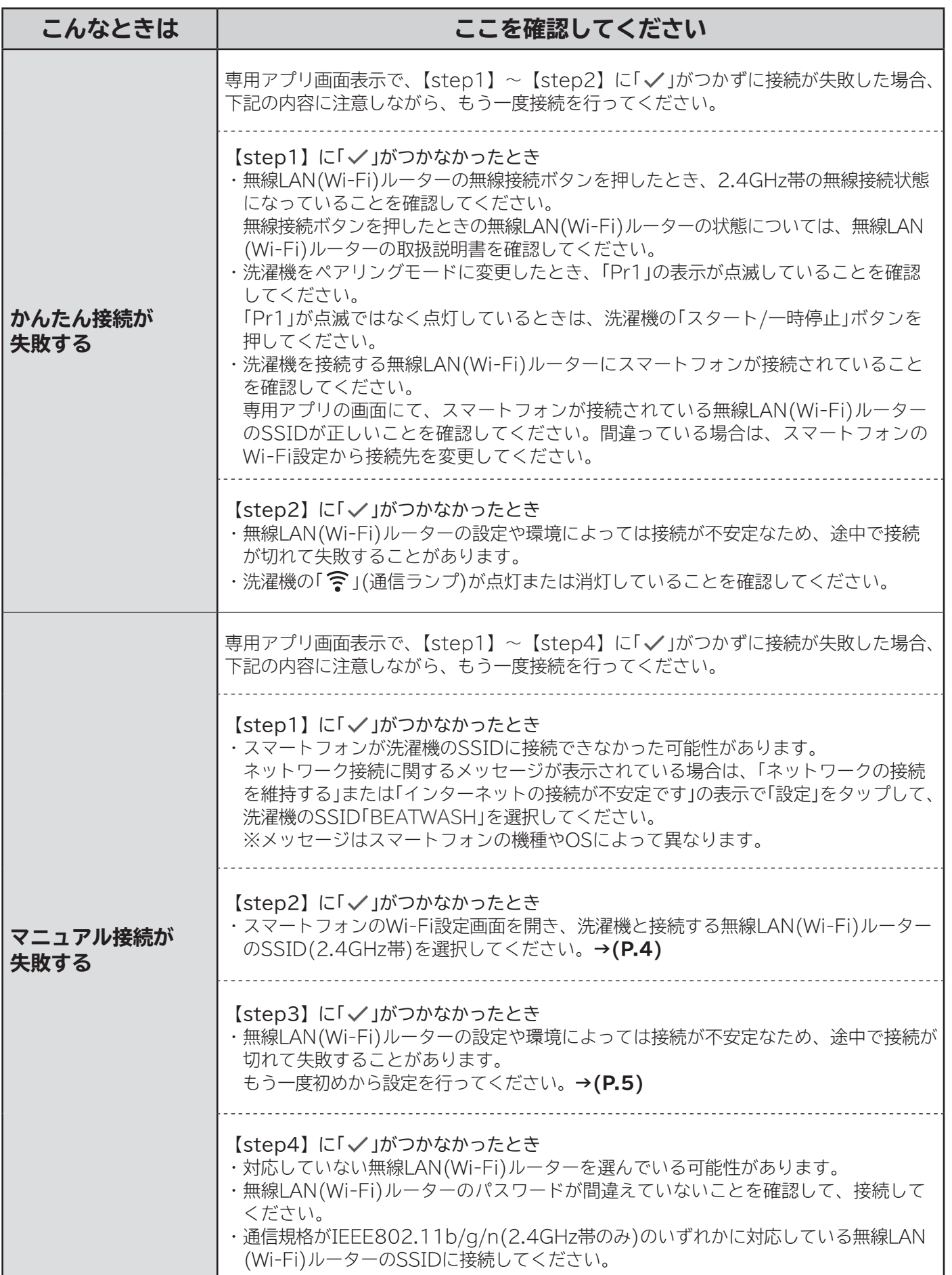

こんなときは

# **お困りのとき つづき**

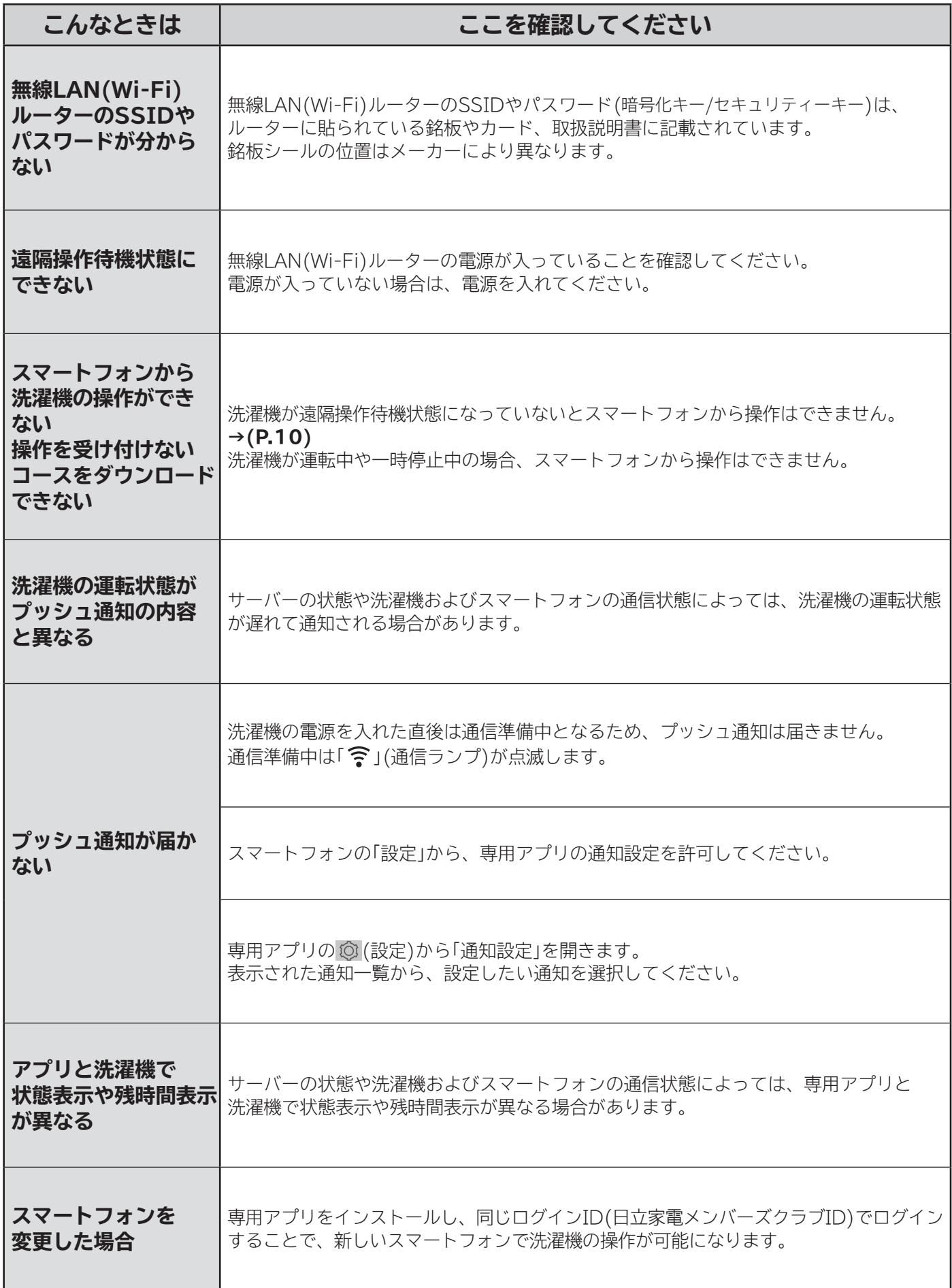

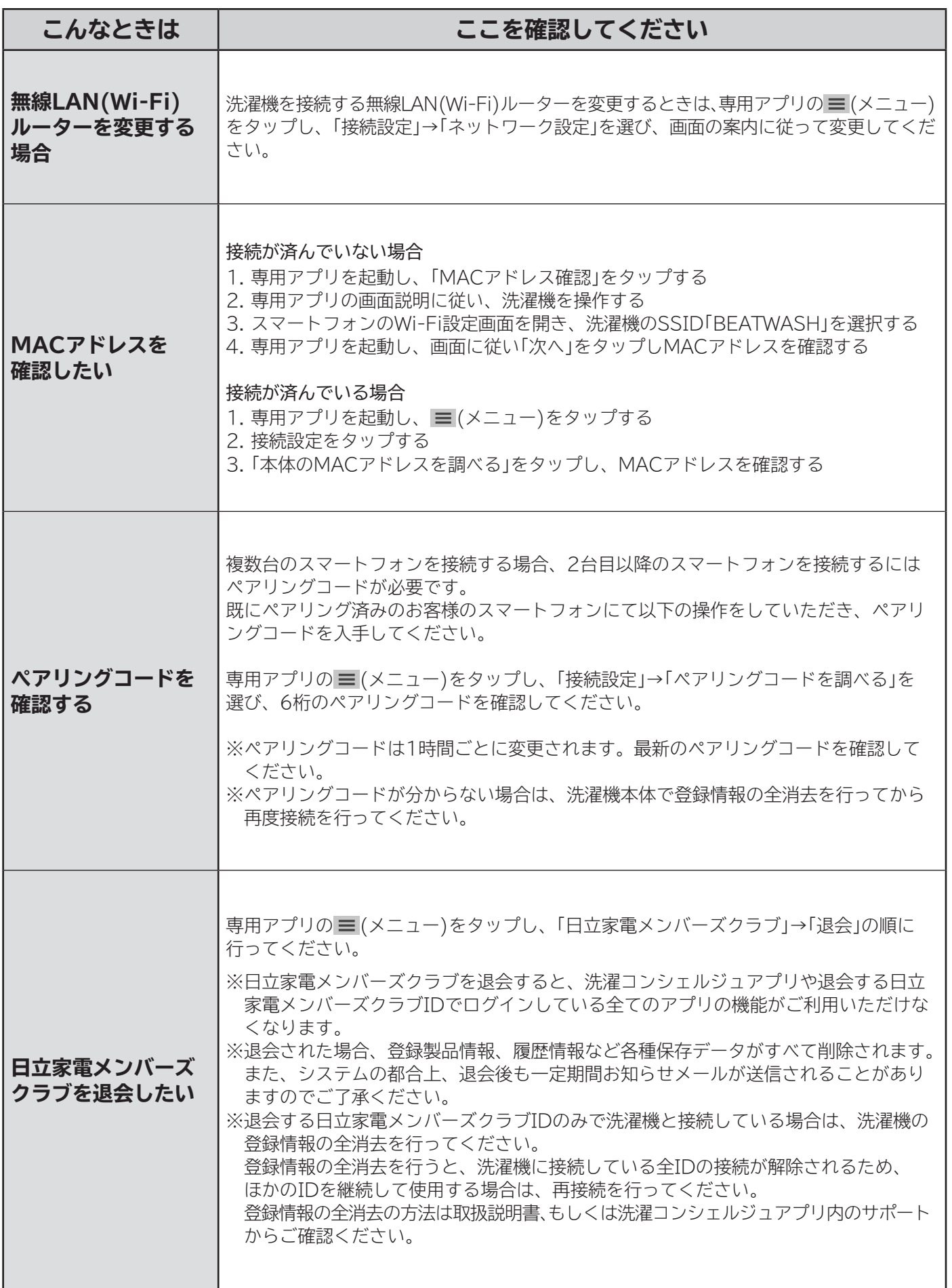

# **無線LAN機能使用上のご注意**

**無線LAN機能をご使用の際には、以下の内容およびお使いになる無線LAN(Wi-Fi)ルーターの取扱説 明書をご確認のうえ注意事項をお守りください。**

**誤ったご使用による洗濯機の故障、不具合、受けられた損害等につきましては、法令上賠償責任が認め られる場合を除き、当社は一切の責任を負いません。**

**本洗濯機は日本国内でのみ使用できます。一般的な無線LAN機器としてご家庭宅内でご使用ください。**

**本洗濯機は以下の目的で運転履歴や故障履歴などを収集いたします。そのほかの目的には使用しません。** ●修正対応や相談窓口などサービスの品質向上を図るために使用します。

- ●製品開発、および品質向上を図るために使用します。
- ●個人情報の取り扱いなどについては、洗濯コンシェルジュアプリの利用規約をご確認ください。 アプリ初回起動時、または洗濯コンシェルジュアプリホーム画面のメニューボタンからご確認いただけます。

**本洗濯機には電波法に基づく小電力データ通信システム無線局として工事設計認証を受けた無線設備が 内蔵されています。**

お客様ご自身による、無線局免許手続きや、電気通信事業者への検査依頼は必要はありません。

## **保証していない無線LAN(Wi-Fi)ルーター**

- ●本洗濯機をインターネットに接続する場合は、必ず無線LAN(Wi-Fi)ルーターを経由して接続してください。 本洗濯機は電気通信事業者(固定電話や携帯電話等の電気通信サービス会社、インターネットプロバイダ等)の 通信回線(公衆無線LANを含む)に直接接続することができません。
- ●通信規格はIEEE802.11b/g/n(周波数帯2.4GHz帯のみ)のいずれかに対応しているものが必要です。 周波数帯5GHzの通信規格は対応していません。
- ●コンクリート、鉄筋、金属が使われている建造物内、障害物の近く、同じ周波数帯(2.4GHz帯)を利用する機器 (Bluetooth®機器やパソコン周辺機器など)の近くでは、電波が届かなくなったり、電波が途切れたりすること があります。

●モバイルルーターについては動作保証していません。

### **電波・電波障害**

#### **通信方式の仕様**

無線LAN IEEE802.11b/g/nに対応しています。

#### **使用周波数帯**

本製品が使用する無線の周波数帯の仕様は以下のとおりです。(銘板に記載されています)

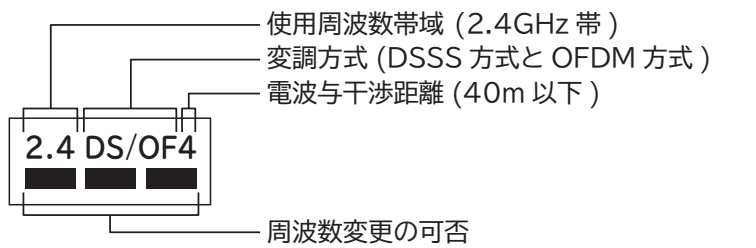

( 全帯域を使用し、かつ移動体識別装置の帯域を回避可能 )

本洗濯機の使用周波数帯では、電子レンジなどの産業・科学・医療機器のほか、工場の製造ラインなどで使用されている移動 体識別用の構内無線局(免許を要する無線局)および特定小電力無線局(免許を要しない無線局)、ならびにアマチュア無線局 (免許を要する無線局)が運用されています。

- ① 本洗濯機を使用する前に、近くで移動体識別用の構内無線局および特定小電力無線局ならびにアマチュア無線局が運用さ れていないことを確認してください。
- ② 万一、本洗濯機から移動体識別用の構内無線局に対して有害な電波干渉の事例が発生した場合には、速やかに使用周波を変 更するかまたは電波の発射を停止したうえ、スマートフォンとの接続やネットワーク接続に関するご相談窓口**→(P.24)** にご相談いただき、混信回避のための処置など(例えば、パーティションの設置など)についてご相談してください。
- ③ そのほか、本洗濯機から移動体識別用の特定小電力無線局あるいはアマチュア無線局に対して有害な電波干渉の事例が発生 した場合など、何かお困りなことが起きたときは、スマートフォンとの接続やネットワーク接続に関するご相談窓口 **→(P.24)**にお問い合わせください。

#### **本洗濯機を次の場所で使用すると通信が不安定になる場合があります**

●磁場、静電気、電波が発生するところ(本製品以外の電子レンジなどの機器の周辺)

●本洗濯機と同じ周波数帯(2.4GHz帯)を利用する機器(Bluetooth®機器やパソコン周辺機器など)の周辺

●電波が反射しやすい金属物で覆われた場所

### **セキュリティ関連**

- ●無線LAN機器を利用する場合は、暗号設定の有無にかかわらず、電波を使用している関係上、傍受される可能性 があります。
- ●暗号化方式はWPA2またはWPA(いずれもTKIPまたはAES)の設定ができる無線LAN(Wi-Fi)ルーターを使用して ください。
- ●無線LAN機能は、電波を利用して本洗濯機と無線LAN(Wi-Fi)ルーターとの間で情報のやり取りを行うため、電波 の届く範囲であれば自由にLAN接続が可能であるという利点があります。その反面、電波がある範囲内であれば 障害物(壁など)を超えてすべての場所に届くため、通信内容を盗み見られるまたは不正に侵入されるなどの可能 性があります。
- ●無線LAN機能の設定時に利用権限がない機器およびネットワークとの接続はしないでください。
- ●廃棄したり第三者に譲渡する場合は、本洗濯機に同梱されている取扱説明書に記載の「登録情報の全消去」を行って ください。
- ●第三者から譲渡された場合は、第三者からの不正アクセスなどを防ぐため、本洗濯機に同梱されている取扱説明書 に記載の「登録情報の全消去」を行ってください。

### **スマートフォンと接続**

●無線LAN機能の設定時にセキュリティ対策を行っていない機器およびネットワークとの接続をしないでください。

- ●予期できない問題が発生した場合、本洗濯機と接続したスマートフォンやその他外部機器の内部に保存されている データが破損したり消失する可能性があります。
	- 万一の場合に備えて、事前にバックアップしてください。
- ●本洗濯機との接続において、スマートフォン、その他外部機器の内部に保存されているデータの破損または消失 および接続機器の故障については、いかなる場合においても当社では一切の責任を負いません。
- ●一時的に通信が切断された場合、設定内容の送信や使用状態が更新されない場合があります。 運転中に通信が切断された場合は、通信状態を確認してください。
- ●スマートフォン、無線LAN(Wi-Fi)ルーターの種類によって、通信感度や通信距離、通信時間が異なります。 通信状態を確認しながら使用してください。
- ●無線LAN機能による通信によって発生した損害については、製品の不具合を除き当社では一切の責任を負いません。

## **洗濯コンシェルジュアプリについて**

- ●本書で記載している画面、イラストは説明用のものであり、実際と異なる場合があります。
- ●本サービスや機能は専用アプリのバージョンアップにより内容が変更されることがあります。
- また、予告なくサービスを停止する場合があります。
- ●専用アプリの利用規約とプライバシーポリシーに同意のうえ、お使いください。
- ●専用アプリは、すべてのスマートフォンで動作保証をするものではありません。
- 機種によっては動作が不安定になったり、うまく動作しない場合があります。
- ●専用アプリのご利用には、「日立家電メンバーズクラブ」への会員登録が必要です。
- ●専用アプリを使用する場合、洗濯機の無線LAN機能の設定を「設定あり」にしてください。 工場出荷時は「設定あり」が設定されています。

# **無線LAN機能使用上のご注意 つづき**

## **輸出規制**

本洗濯機を輸出される場合、外国為替および外国貿易法の規制ならびに米国輸出管理規制など、外国の輸出関連法規 をご確認のうえ、必要な手続きをお取りください。

### **商標**

本書および本洗濯機に同梱の取扱説明書に記載されている他の会社名、製品名およびサービス名などはそれぞれ各社の 商標または登録商標です。また、本文中では「™」「®」マークは記載していません。

- Bluetooth <sup>®</sup> は、Bluetooth SIG, Inc. の登録商標です。
- Google Play、Google Play ロゴ、Android は、Google LLC. の登録商標です。
- iPhone は、Apple Inc. の商標です。 iPhone の商標は、アイホン株式会社のライセンスに基づき使用されています。
- iOS は、Apple Inc. のOS名称です。 iOS の商標は、Cisco Systems Inc. のライセンスに基づき使用されています。
- App Store は、Apple Inc. のサービスマークです。
- Wi-Fi <sup>®</sup>、Wi-Fi Protected Setup ™、WPA ™、WPA2 ™ は、Wi-Fi Alliance <sup>®</sup> の登録商標または商標です。

# **ソフトウェアライセンス**

本洗濯機に組み込まれたソフトウェアは、複数の独立したソフトウェアモジュールで構成され、個々のソフトウェア モジュールは、それぞれ当社および第三者の著作権が存在します。本製品には、当社が開発または作成したソフト ウェアモジュールも含んでいますが、これらのソフトウェアモジュールおよびそれに付帯したドキュメント等には、 当社の所有権および知的財産権が存在します。これらについては、著作権法その他の法律により保護されています。 また、本洗濯機は、オープンソースソフトウェアとして使用許諾されるソフトウェアモジュールが含まれています。 当該ソフトウェアモジュールについては、別途著作権者その他の権利を有する者がおり、かつ、無償での使用許諾 のため、現状のままでの提供であり、それらの著作権者は、適用法令の範囲内で一切保証(明示するもの、しないもの を問いません)をしないものとされています。また、当社は、当該ソフトウェアモジュールおよびその使用に関して 生じたいかなる損害(データ消失、正確さの喪失、他のプログラムとのインタフェースの不適合化等も含まれます)に ついても、適⽤法令の範囲内で⼀切責任を負わず、費⽤負担をいたしません。

当該ソフトウェアモジュールの使⽤条件などの詳細につきましては、下記URLをご参照ください。当社以外の第三者 による規定であるため、原文(英文)を掲載いたします。

<https://kadenfan.hitachi.co.jp/app/license.html>

また、当該ソフトウェアモジュールに関する⼊⼿⽅法、お問い合わせについては、以下のURLをご参照ください。 <https://kadenfan.hitachi.co.jp/support/inquiry/>

# **スマートフォンと接続に必要な環境について**

## **インターネット接続環境がある**

プロバイダー(インターネット接続事業者)とブロードバンド回線契約が必要です。 ダイヤルアップ接続、スマートフォンのテザリングでは接続できません。

## **無線LAN(Wi-Fi)ルーターが設置してある**

●暗号方式WPA2またはWPAの設定ができる無線LAN(Wi-Fi)ルーターを使用してください。

●通信規格はIEEE802.11b/g/n(2.4GHz帯のみ)のいずれかに対応しているものが必要です。 5GHz帯の通信規格には対応しておりません。

●モバイルルーターは動作保証の対象外です。

## **対応のスマートフォンがある**

AndroidまたはiOS(iPhone)のスマートフォンを使用してください。 タブレット端末は動作保証の対象外です。

対応OSのバージョンについては下記のサイトまたは右記のコードからご確認ください。 <https://kadenfan.hitachi.co.jp/app/wash/series02/index.html>

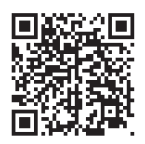

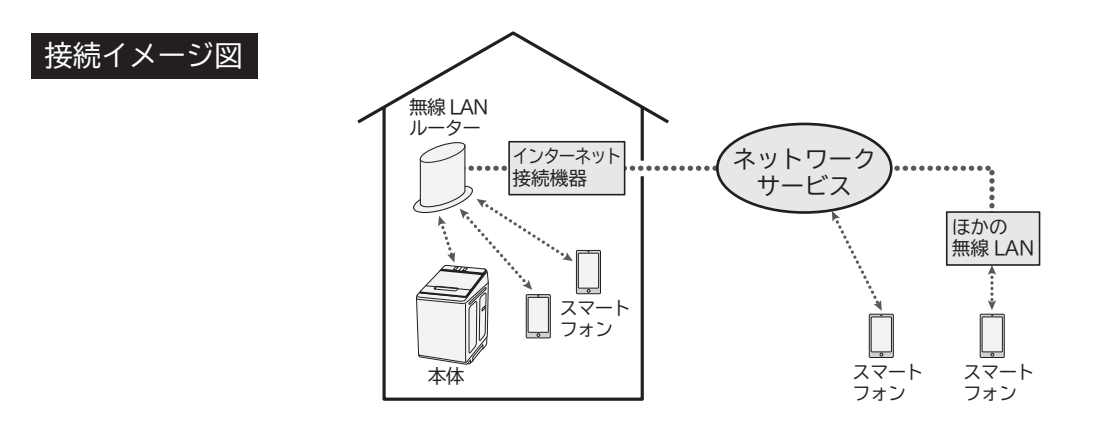

●インターネット接続やアプリのダウンロード、スマートフォンでの操作などに必要な通信費は、 お客様のご負担となります。

●洗濯機と無線LAN(Wi-Fi)ルーターが通信できないと、スマートフォンからの操作はできません。 洗濯機や無線LAN(Wi-Fi)ルーターを移動する場合は、未接続にならない範囲で移動してください。

### **スマートフォンとの接続やネットワーク接続に関するご相談窓口**

■受付時間:9:00〜17:30(月〜土)、9:00〜17:00(日、祝日)

**TEL 0120-554-201**

 年末年始は休ませていただきます。 《発信者番号通知のお願い》 「非通知」設定をされているお客様は、はじめに「186」を ダイヤルしておかけください。

#### 6日立グローバルライフソリューションズ株式会社

〒105-8410 東京都港区西新橋2-15-12